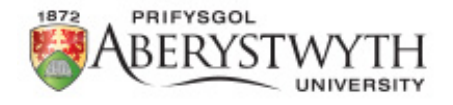

# **Student visa**

# **'How to apply for a Student visa' Tutorial**

# **'Outside of the UK'**

Rosa Soto, International Student Adviser [visaadvice@aber.ac.uk](mailto:visaadvice@aber.ac.uk)

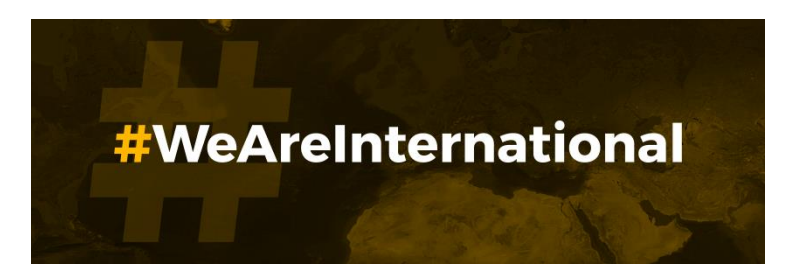

### **All students should firstly visit [https://www.gov.uk/student](https://www.gov.uk/student-visa/apply)[visa/apply](https://www.gov.uk/student-visa/apply) and create an account on UKVI online application system.**

#### **Apply outside the UK**

As part of your application, you'll need to prove your identity. How you do this depends on where you're from and what type of passport you have.

You'll either:

- give your fingerprints and a photograph (biometric information) at a visa application centre
- use the 'UK Immigration: ID Check' app to scan your identity document you'll also create or sign into your UK Visas and Immigration (UKVI) account

You'll be told what you need to do when you apply.

Once you've started your application, you can save your form and complete it later.

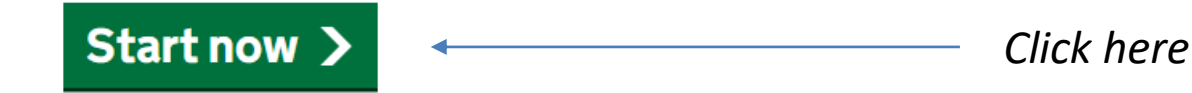

# Where are you planning to live?

England, Scotland, Wales or Northern Ireland

Jersey, Guernsey or the Isle of Man

Continue

*Answer 'England, Scotland, Wales or Northern Ireland', press 'Continue'.*

## Do you have a current EU, EEA or Swiss passport?

The EEA includes the EU countries and Iceland, Liechtenstein and Norway

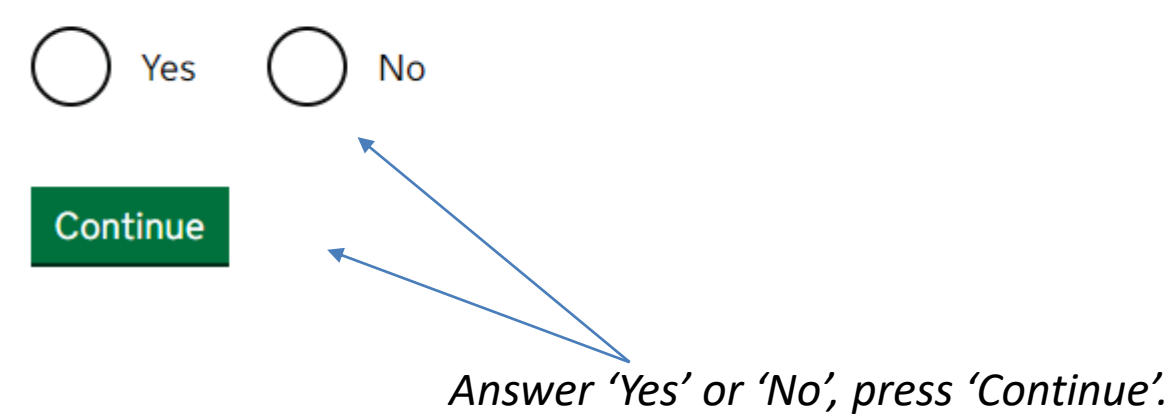

*If you answered 'Yes', go to page 62, and follow instructions to verify your ID by using the 'UK Immigration: ID Check' app*

### Confirm your visa type

Confirm what type of visa you want to apply for from the options below. If you are not sure, use the check if you need a UK visa tool, or see the visas and immigration guidance pages for information.

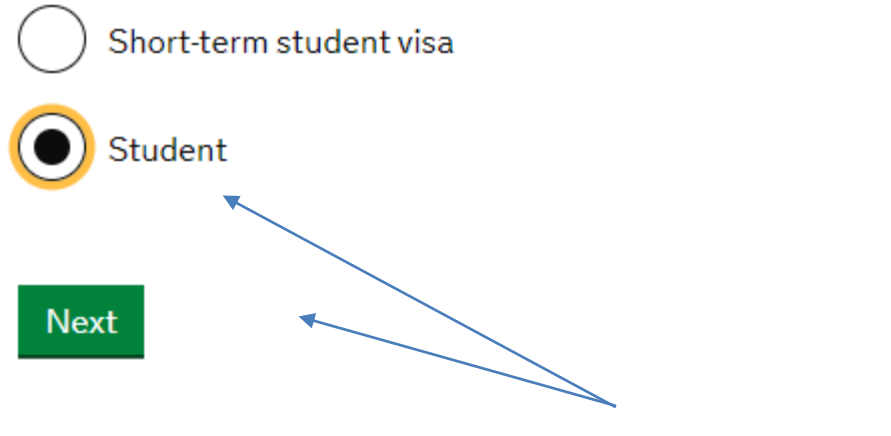

*Select 'Student', press Next*

### Select a country to provide your **biometrics**

To complete your application, you must provide your biometrics (fingerprints and facial photograph). This may involve attending a visa application centre (VAC) operated by one of our commercial partners.

We need to know which commercial partner will manage your biometrics appointment. This is so we can transfer you to the correct website after you have submitted your visa application.

Enter the country where you would like to provide your biometrics. This will usually be the country you are in now. If there is no VAC in your selected country, you will be able to choose an alternative location.

If you believe you are unable to provide your biometrics at any location, you should still choose a location. You will then be told how to proceed.

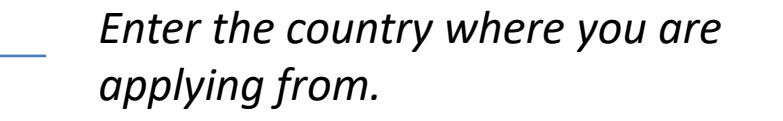

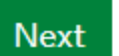

*Press 'Next' at the bottom of the* 

*page.*

Updated 06/2023 6

### Check available visa application centre locations

The continued international effort to limit the impact of the coronavirus (COVID-19) pandemic has L. resulted in the disruption of services at some of the UK's visa application centres. To check the availability of services at your preferred application centre you can find more information by visiting the website of our commercial partner VFS Global who operates our centres around the world.

You can find all VAC locations by checking the 'Find a visa application centre' page on GOV.UK. They are also listed on our commercial partners' websites.

You will not be able to change the location after you have submitted your application.

There may not be a VAC in your preferred location. Try an alternative location if this is the case.

You must select a location even if you believe you are unable to provide your biometrics at any location.

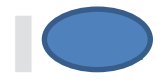

I have identified the location where I will provide my biometrics (or I am unable to provide my biometrics at any location).

I want to choose a different location.

*Select an answer and press 'Next'.*

### **Student visa**

Use this form to apply from outside the UK for a Student visa.

You cannot add family members ('dependants') to this application. You must complete a separate form for your dependants.  $\leftarrow$ 

#### Before you apply

Before you start your application, read the guidance on:

- · eligibility
- . how to apply and required documents
- $•$  fees

How long it takes you to complete the application will depend on your particular situation. You will be able to save your application and come back to it at another time if you need to.

If you are inactive for 25 minutes you will be automatically logged out.

#### How we use your data

The Home Office will use the personal information you provide to decide whether to grant your application. We may also share your information with other public and private sector organisations in the UK and overseas. For more detail please see the Privacy Notice for the Border, Immigration and Citizenship system. This also sets out your rights under the Data Protection Act 2018 and explains how you can access your personal information and complain if you have concerns about how we are using it.

*Please note: some students are allowed to bring dependants with them to the UK, please consult the International Student Adviser if you are not sure whether you are eligible to bring your family.*

*Before you continue with the application, select 'read the guidance' and read the information.*

*Press 'Apply now' at the bottom of the* 

### **Register an email**

Enter an email address and password so you can save your answers. You will then be emailed a unique link to let you log back in to your application at a later point, if needed.

Throughout your application, you can select the option to 'Return to this application later' in order to re-send the link to your latest saved application.

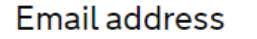

*Enter your email address here.*

#### Create a password

Your password must be 10 characters or longer and must contain at least 3 of the following:

- uppercase letter
- · lowercase letter
- $\bullet$  a number
- $\bullet$  a symbol

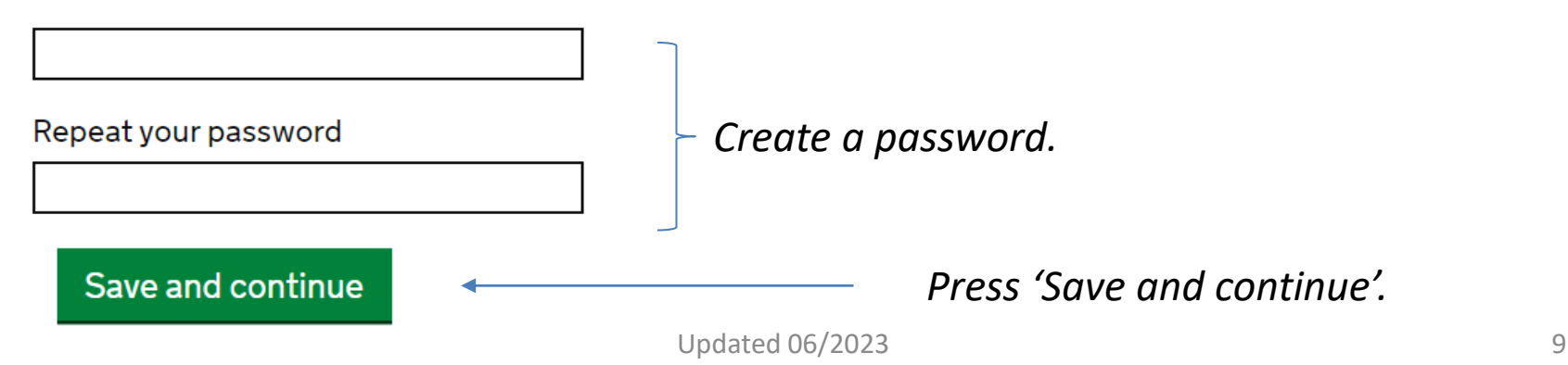

## **Contacting you by email**

We may use email to contact you about your application, for example, we may contact you for further information, or send a decision on your application by email. We may also use email to contact you about your immigration status after your application has been decided.

You must notify us immediately if the contact email addresses you provide as part of this application change.

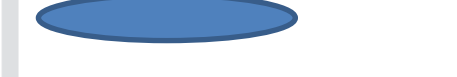

If your email is wrong, click here to change it.

Who does this email address belong to?

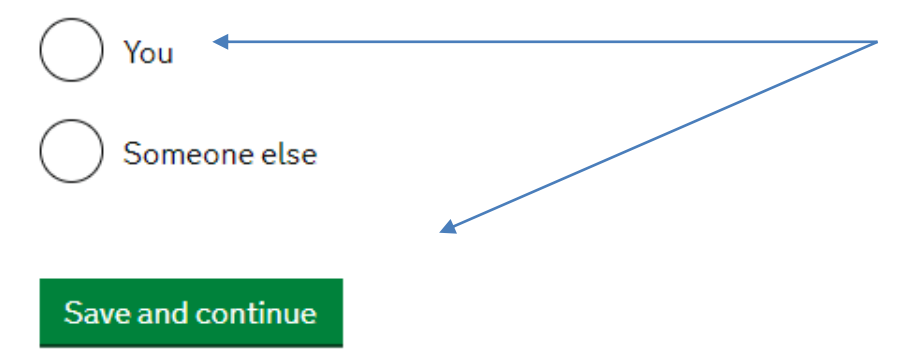

*Select 'You', press 'save and continue'.*

### **Additional email**

Do you have another email address?

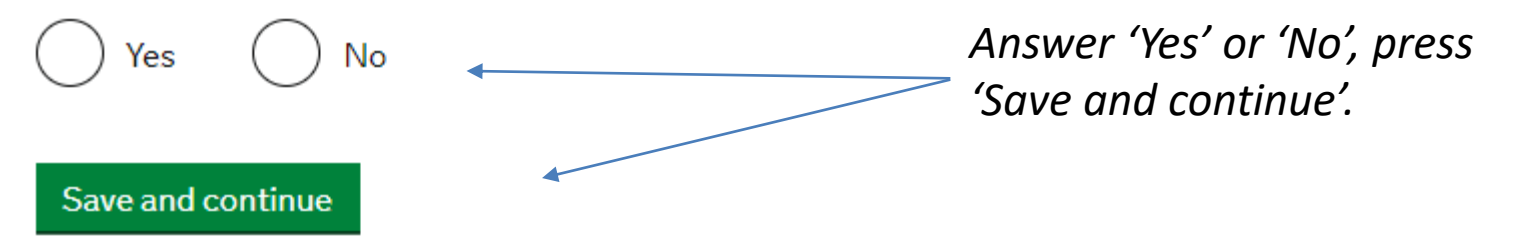

### Your telephone number

We may contact you by telephone if we have any further questions about your application, or about your immigration status after your application has been decided.

You must notify us immediately if the contact telephone number(s) you provide as part of this application change.

#### Provide your telephone number

Only include numbers, and for international numbers include the country code. You will be able to add any additional telephone numbers after you click 'Save and continue'.

#### Where do you use this telephone number?

You can select more than one option

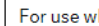

For use whilst in the UK

For use whilst out of the UK

Select whether this is your home, mobile or work telephone number

You can select more than one option

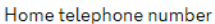

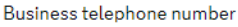

Mobile telephone number

#### Save and continue

*Answer all questions, press 'Save and continue'.*

#### Any other telephone numbers

Do you have any other telephone numbers?

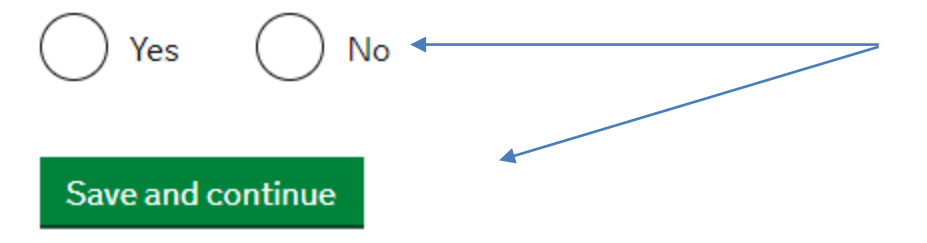

*Answer 'Yes' or 'No', press 'Save and continue'.*

### Contacting you by telephone

Are you able to be contacted by telephone?

I can be contacted by telephone call and text message (SMS)

I can only be contacted by telephone call

I can only be contacted by text message (SMS)

I cannot be contacted by telephone call or text message (SMS)

*Answer all questions, press 'Save and continue'.*

#### Save and continue

### **Scholarships**

Do you have a Marshall, Chevening or commonwealth scholarship?

Check the postgraduate scholarship guidance, if you do not know.

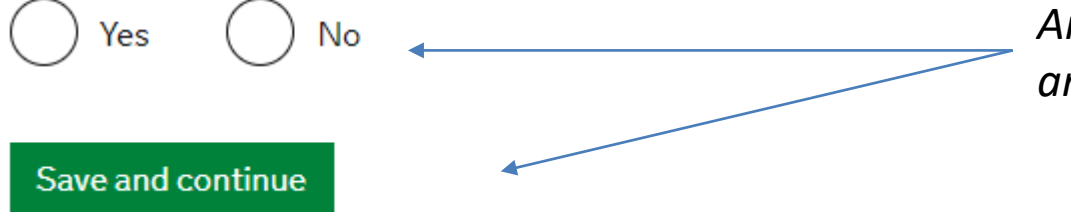

*Answer 'Yes' or 'No', press 'Save and continue'.*

# **Your Confirmation of Acceptance for Studies**

Do you have a Confirmation of Acceptance for Studies (CAS) number?

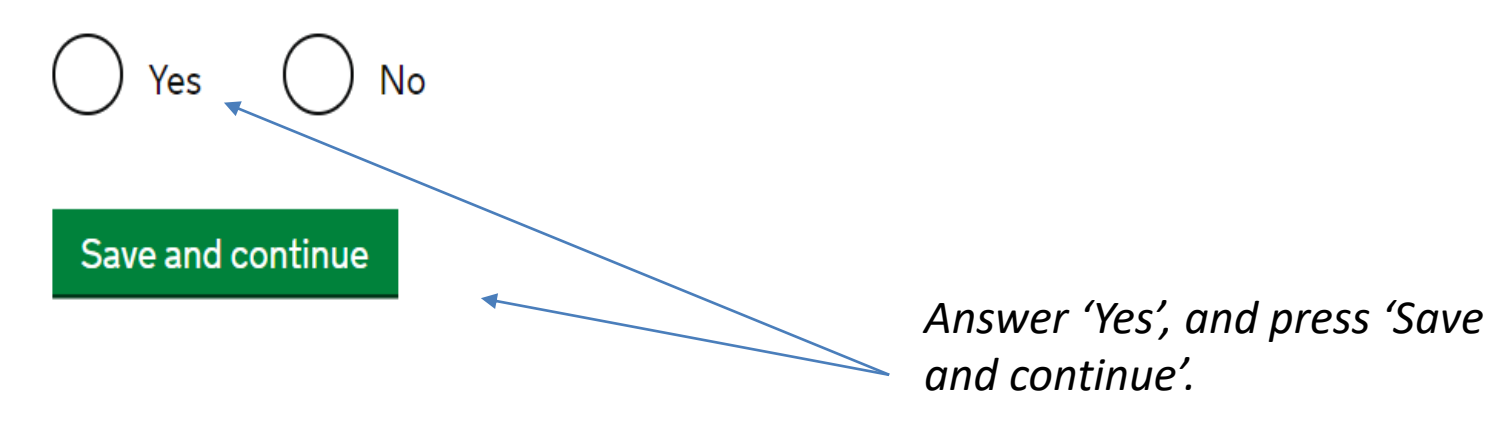

Confirmation of Acceptance for Studies reference number

Enter CAS number

## **Your name**

Enter your name as shown on your passport or travel document. Use the English spelling of your name where provided.

You must tell us your full name.

#### Given name(s)

Your given name is usually your first name. If you have middle names, include these with your given name. If your name has a suffix (e.g. Jr), include this with your given name. If you have a patronymic name, include it with your given name. You must tell us all your given names.

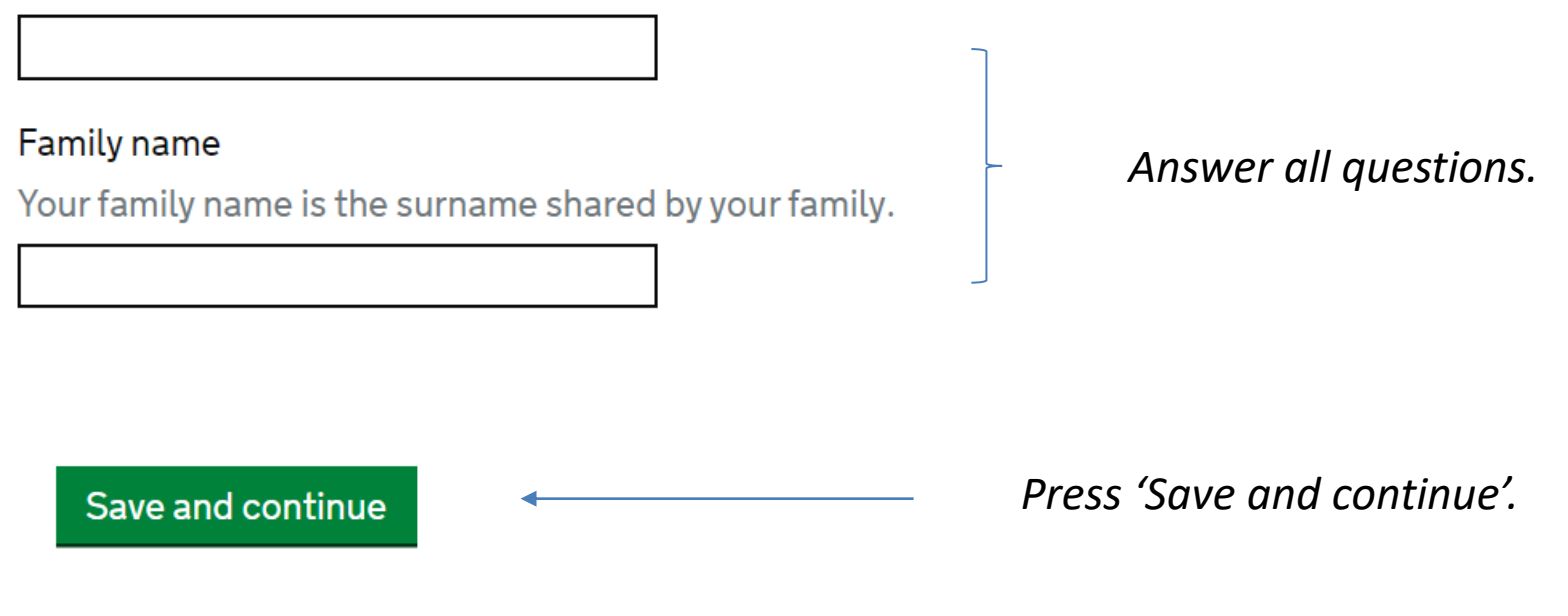

### Any other names

In addition to the names already provided, are you now or have you ever been known by another name?

You must provide all your names. For example, if you changed your name after marriage or have a different name that you use for professional purposes.

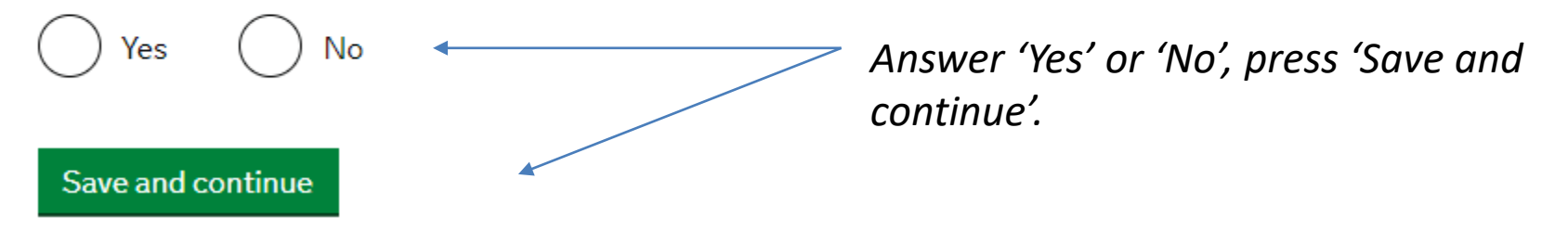

#### Your sex and relationship status

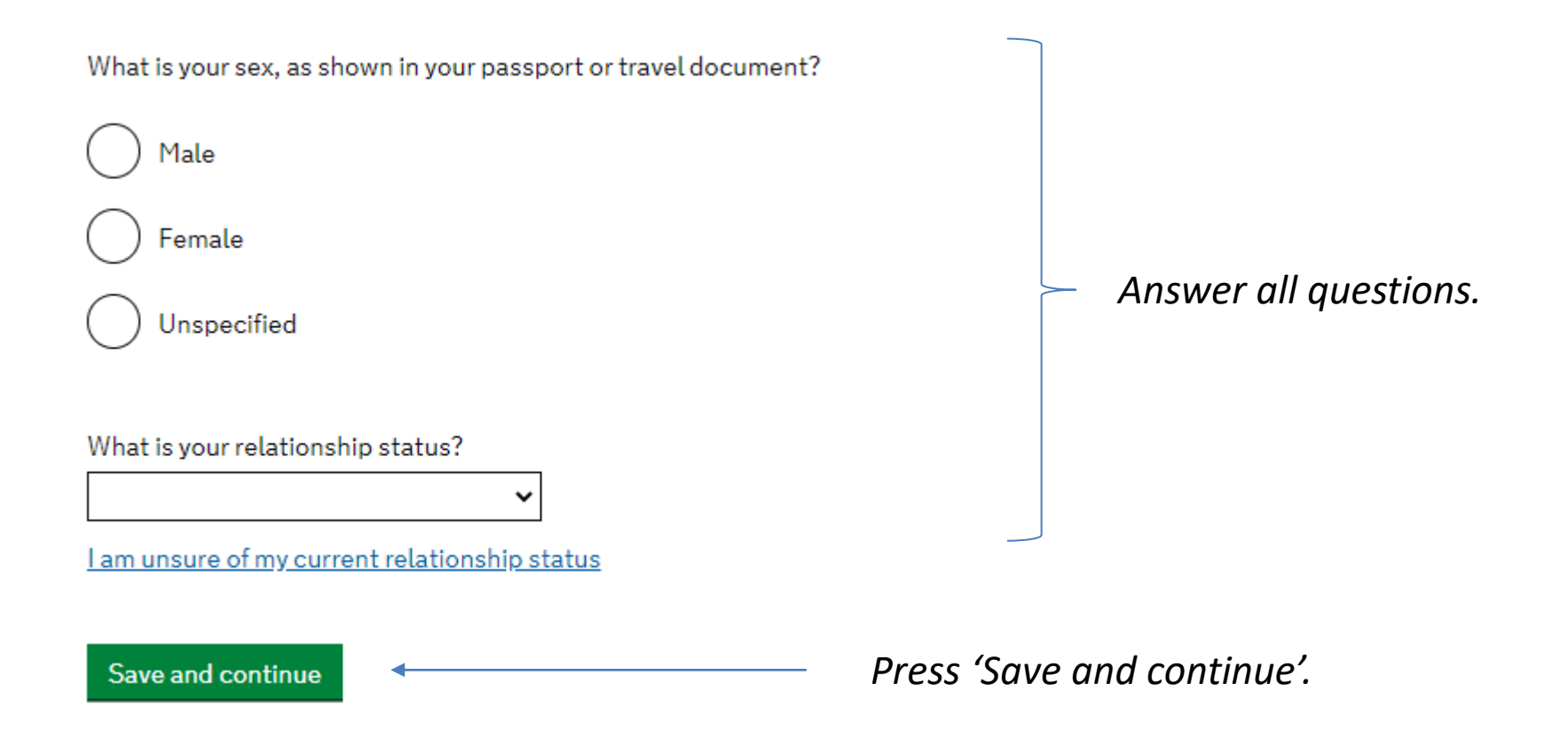

#### **Your address**

Address

Town/City

Province/Region/State

Postal code (if applicable)

Country

#### Is this address also your correspondence address?

We may use this address to contact you about your application, including after it has been decided.

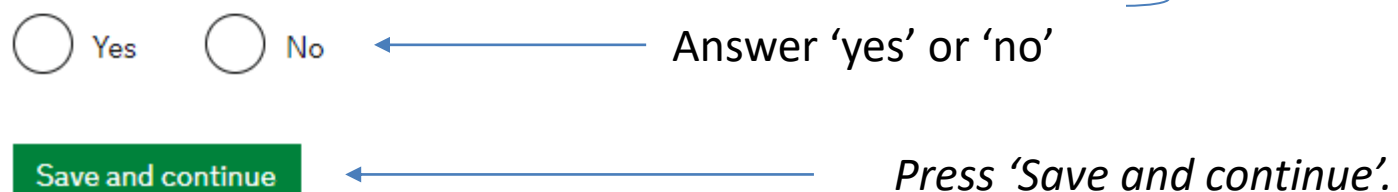

*Enter your address.*

### **About this property**

How long have you lived at this address? Select a unit of time and enter a value  $\checkmark$ What is the ownership status of your home? *Answer all questions.* I own it I rent it Other

*Press 'Save and continue'.*Save and continue

### Your passport

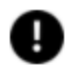

You must use your passport or travel document to complete this section.

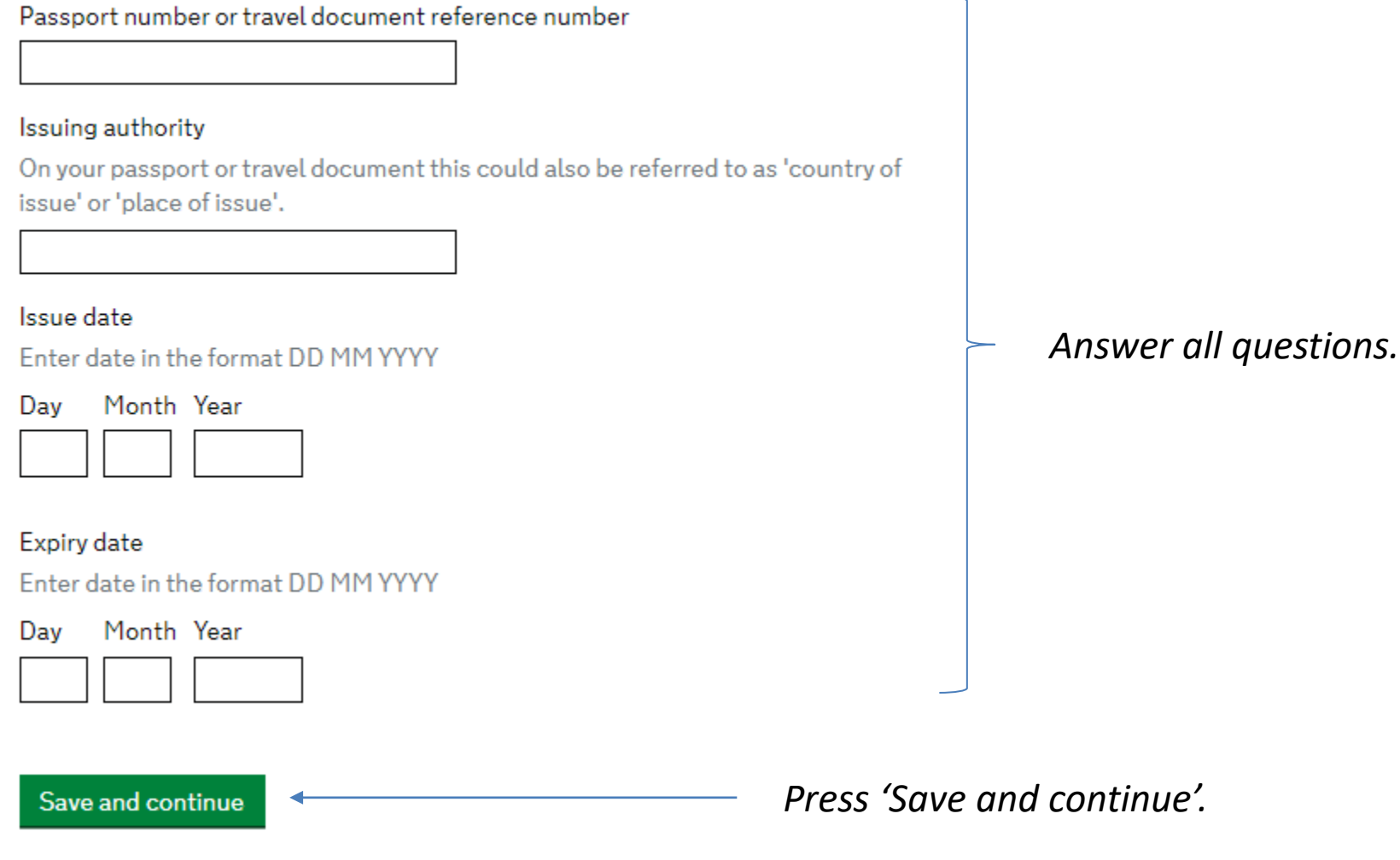

### Your identity card

#### Do you have a valid national identity card?

This includes identity cards, issued from non-UK governments. This does not include driving licences. If you have an internal passport, provide the details here.

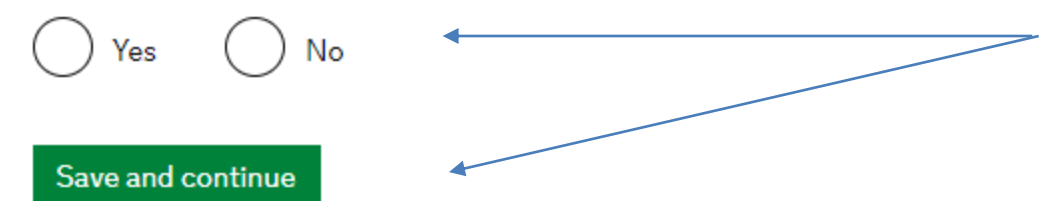

*Press 'Yes' if you have a National Identity card and then enter number. Don't worry if you don't have one!* 

### Your nationality, country and date of birth

#### Country of nationality

Enter your country of nationality or citizenship, as shown on your passport or travel document. If you have previous or additional nationalities or citizenships, you will be able to add these later in the application.

#### Country of birth

#### Place of birth

Enter your place of birth (for example, the city or province), as shown on your passport or travel document.

#### Date of birth

For example, 31 3 2020

Day Month Year

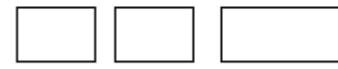

Save and continue

*Answer all questions.*

*Press 'Save and continue'.*

### Your other nationalities

Do you currently hold, or have you ever held, any other nationality or citizenship?

You must provide all the nationalities that you currently hold or have ever held.

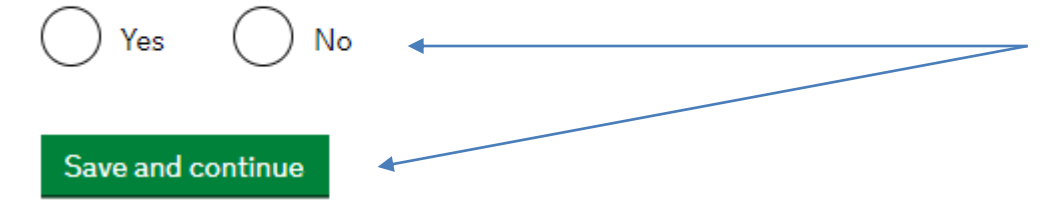

*Answer 'Yes' or 'No', press 'Save and continue'.*

### Have you provided evidence of your English language ability in a previous application?

You must have been granted a visa or permission to stay after meeting the language requirement at level B1 or above. For example:

- scored level B1, B2, C1 or C2 on an approved English language test which assessed your reading, writing, speaking and listening skills
- have a degree which was taught in English
- have an English GCSE, A level or Scottish National 4 or 5, Higher, or Advanced Higher qualification
- if you were a student, your sponsor confirmed on your CAS that you met the required level

*If you are not sure how to answer this, please contact the International Student Adviser.*

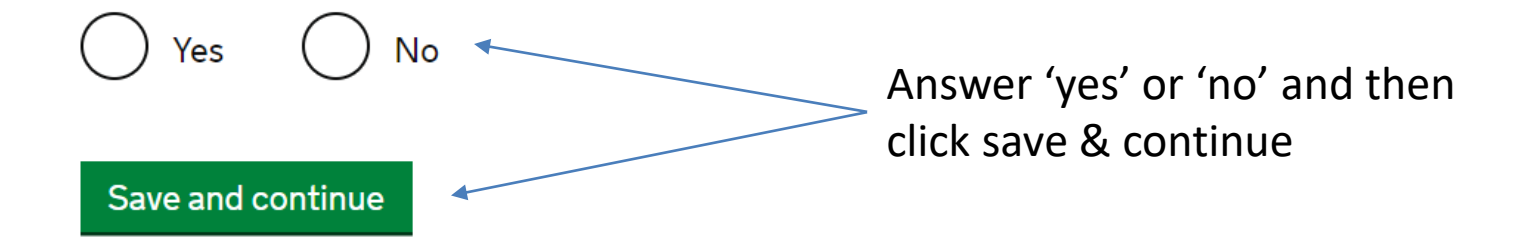

### Spoken language preference

We may have to talk to you about your application. Which language would you prefer to use?

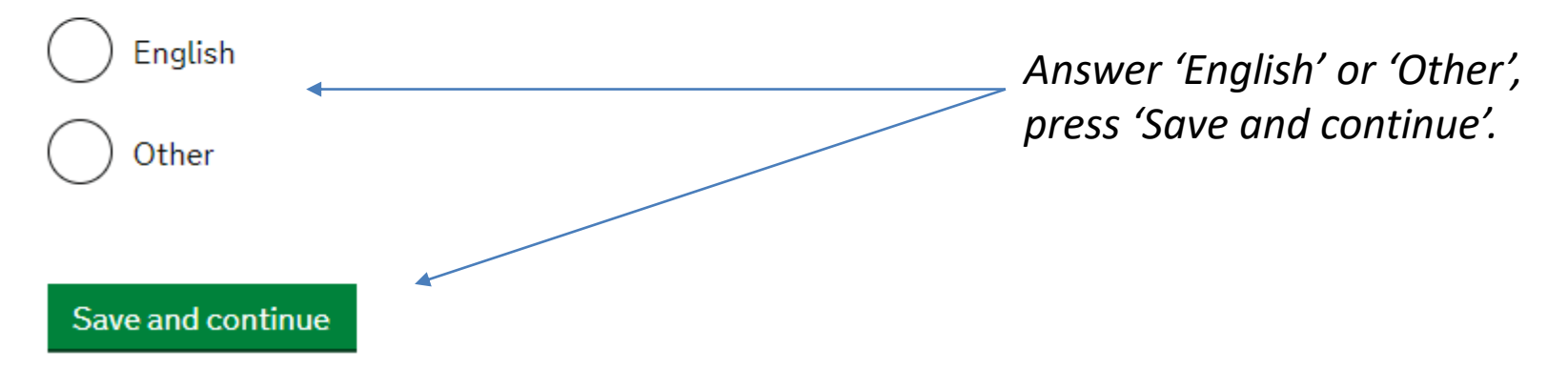

### People financially dependent on you

Does anyone rely on you for financial support? Include both those travelling with you and those who are not.

This could include:

Yes

- children under 18
- children over 18 who live with you at home
- children who you look after all the time

No

· older relatives who need you for accommodation or other support

*Answer 'Yes' or 'No', press 'Save and continue'.*

▶ Will these dependants be included in my application?

#### Save and continue

#### Give details about 2 of your parents.

Mhat if I do not have my parents' details?

What is this person's relationship to you?

Mother

Father

#### Given names

Family name

If they do not have both a given and family name, enter their name(s) in the Given names field.

#### Date of birth

Enter date in the format DD MM YYYY

Month Year Day

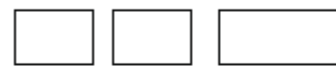

#### Country of nationality

Have they always had the same nationality?

Yes

No

*Press here if you do not have your parents' details.*

> *Answer all questions you will need to repeat this.*

### Family who live in the UK

Do you have any family in the UK?

This includes:

- immediate family such as spouse, civil partner, parents or children
- grandparents or grandchildren
- your spouse or civil partner's family
- your child's spouse, civil partner or partner
- your partner, if you have lived with them for 2 out of the last 3 years

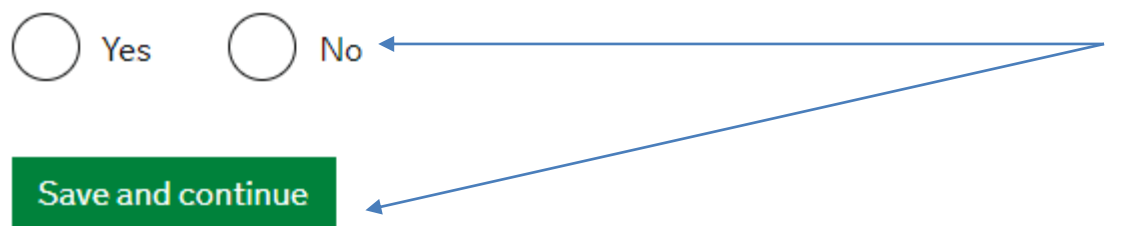

*Answer 'Yes' or 'No', press 'Save and continue'.*

### Travelling as part of an organised group

#### Will you be travelling to the UK as part of an organised group?

This include travel companies or sports, work, or study groups.

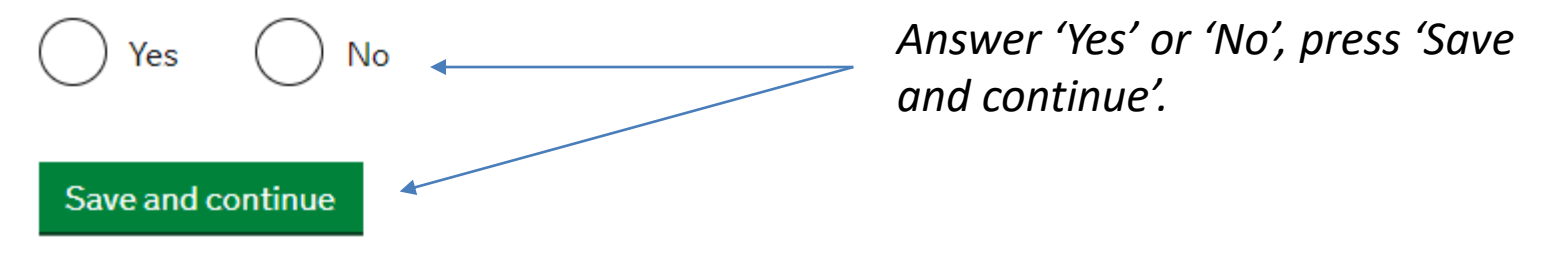

### **Travelling with another person**

Will you be travelling to the UK with someone who is not your partner, spouse, or dependant?

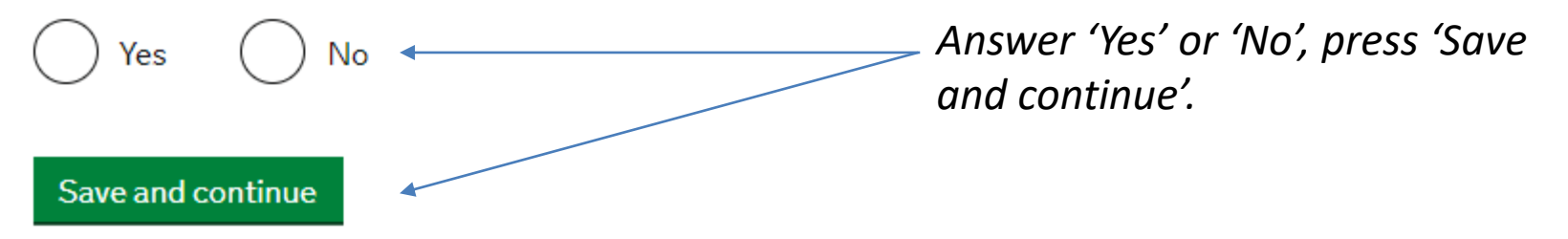

### Where you will stay in the UK

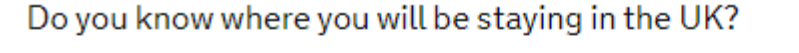

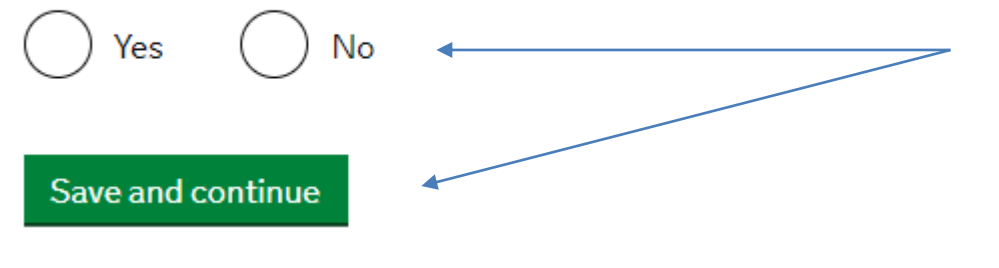

*Answer 'Yes' or 'No', press 'Save and continue'. If you have applied for University accommodation but do not have details of your allocated accommodation, you can use this address:*

*The Accommodation Office, Aberystwyth University, Y Sgubor, Fferm Penglais, Aberystwyth, SY23 3FH, UK*

# Other places you will stay while in the UK

#### Will you be staying anywhere else in the UK?

This includes staying in:

- a hotel or bed and breakfast (B&B)
- accommodation provided by an employer
- a private home with friends or work colleagues
- accommodation provided by the educational institution where you will be studying
- any other type of accommodation

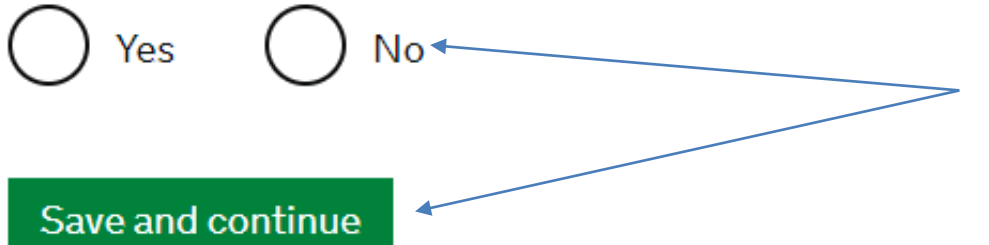

Answer 'Yes' or 'No', then click save and continue

### **UK travel history**

Have you been to the UK in the past 10 years?

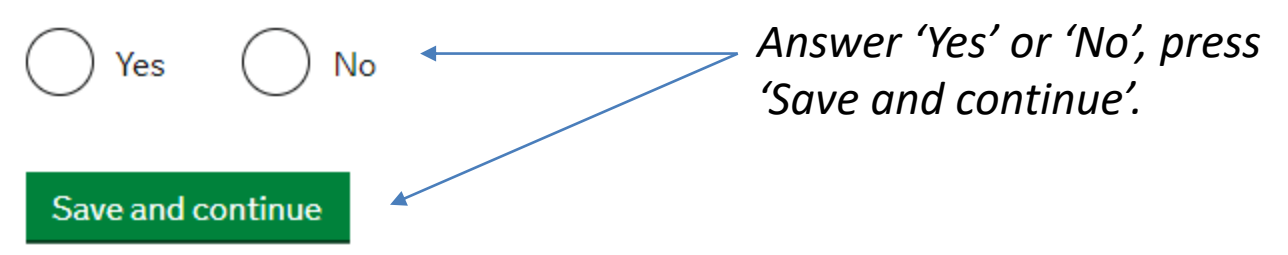

### **UK visa applications**

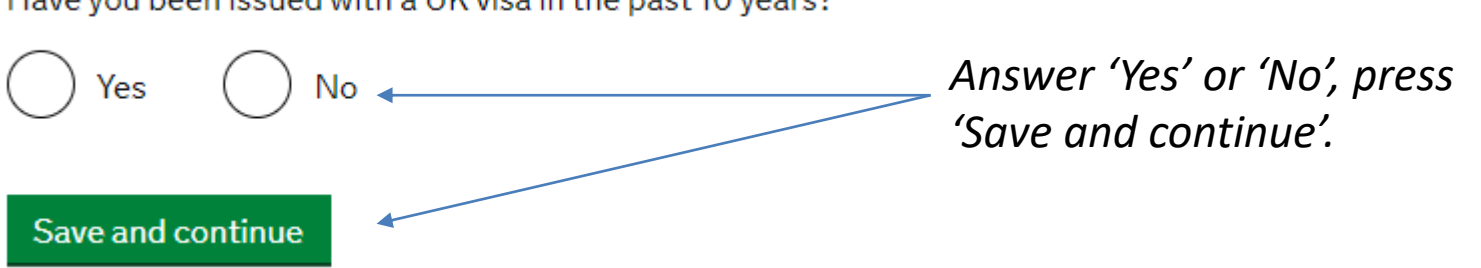

Have you been issued with a UK visa in the past 10 years?
## Travel to Australia, Canada, New Zealand, USA, Switzerland or the European **Economic Area**

How many times have you visited the following places in the past 10 years?

- Australia
- $\bullet$  Canada
- New Zealand
- $\bullet$  USA
- Switzerland
- . European Economic Area (do not include travel to the UK)

#### Which countries are part of the European Economic Area (EEA)?

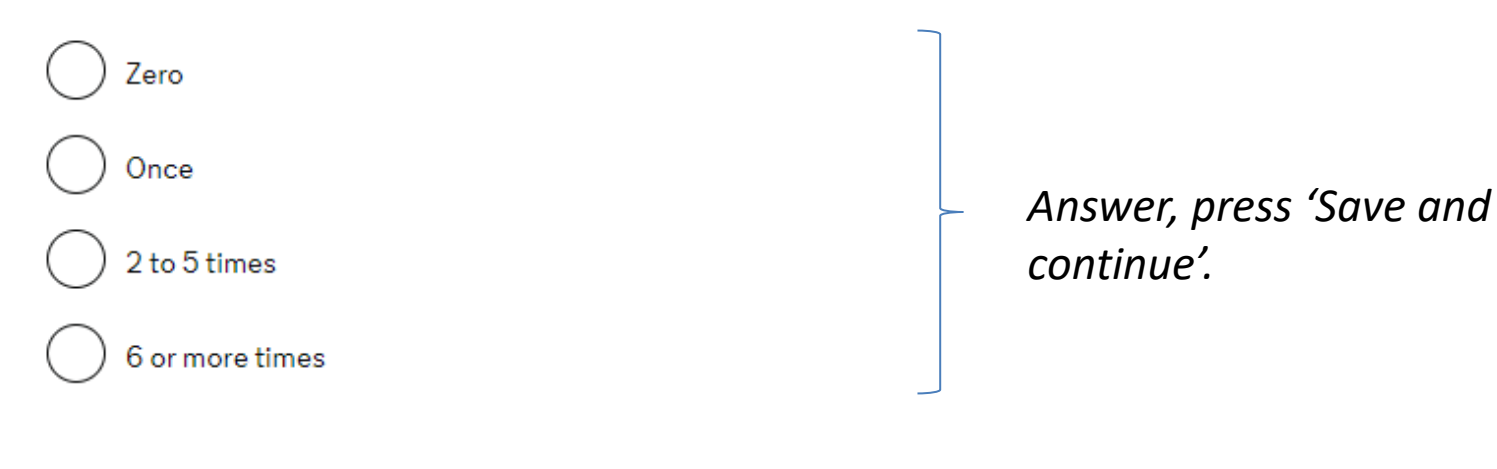

#### Save and continue

## **World travel history**

Have you been to any other countries in the past 10 years?

Do not include visits to the UK, USA, Canada, Australia, New Zealand, Switzerland or the European Economic Area.

Which countries are part of the European Economic Area (EEA)?

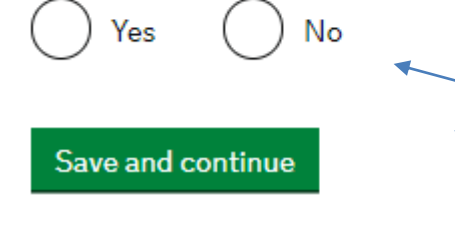

*Answer 'Yes' or 'No', press 'Save and continue'.*

## Your planned travel information

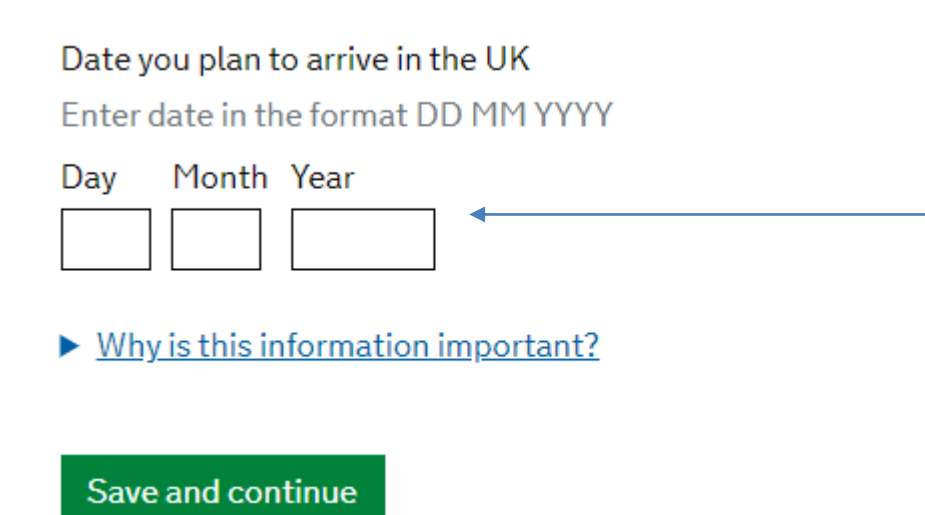

*Enter the date that you are planning to travel to the UK. Your 'entry' visa will start from this date and will be valid for 90 days – you will need to enter the UK within these 90 days*

## **Immigration history**

For either the UK or any other country, have you ever been:

- Refused a visa
- Refused entry at the border
- Refused permission to stay or remain
- Refused asylum
- Deported  $\bullet$
- Removed
- $\bullet$  Required to leave
- Excluded or banned from entry

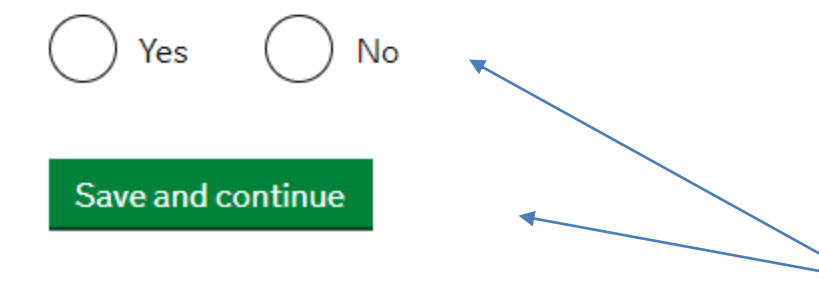

*Answer 'Yes' or 'No', press 'Save and continue'.*

## **Breach of UK immigration law**

Have you ever:

- entered the UK illegally
- remained in the UK beyond the validity of your visa or permission to stay
- breached the conditions of your leave, for example, worked without permission or received public funds when you did not have permission
- given false information when applying for a visa, leave to enter, or leave to remain
- breached UK immigration law in any other way

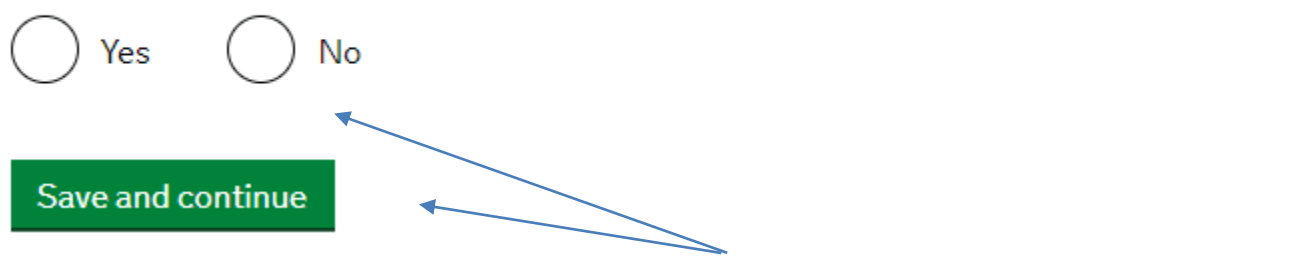

*Answer 'Yes' or 'No', press 'Save and continue'.*

# **Convictions and other penalties**

At any time have you ever had any of the following, in the UK or in another country? Only select one answer at a time. If you need to give more than one answer, you can do so on another page.

A criminal conviction

A penalty for a driving offence, for example disqualification for speeding or no motor insurance

An arrest or charge for which you are currently on, or awaiting trial

A caution, warning, reprimand or other penalty

A civil court judgment against you, for example for non payment of debt, bankruptcy proceedings or anti-social behaviour

A civil penalty issued under UK immigration law

No, I have never had any of these

You must tell us about spent as well as unspent convictions. You must tell us about any absolute or conditional discharges you have received for an offence.

*Make sure you answer all the questions truthfully. If you answer 'Yes' to any, please tell us.*

*Press 'Save and continue'.*

Save and continue

## **War crimes**

You must read all of the information on this page before answering.

### $\blacktriangleright$  War crimes

In either peace or war time have you ever been involved in, or suspected of involvement in, war crimes, crimes against humanity, or genocide?

Yes No

I have read all of the information about war crimes, including the guidance

Save and continue

*You will need to read the information provided before answering 'Yes' or 'No', press 'Save and continue'.*

# Terrorist activities, organisations and views

You must read all of the information on this page before answering.

#### Terrorist activities

Have you ever been involved in, supported or encouraged terrorist activities in any country?

No

#### Terrorist organisations

Have you ever been a member of, or given support to, an organisation which has been concerned in terrorism?

No Yes

Have you, by any means or medium, expressed views that justify or glorify terrorist violence or that may encourage others to commit terrorist or other serious criminal acts?

No res

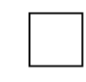

I have read all of the information about terrorist activities, organisations and views, including the guidance

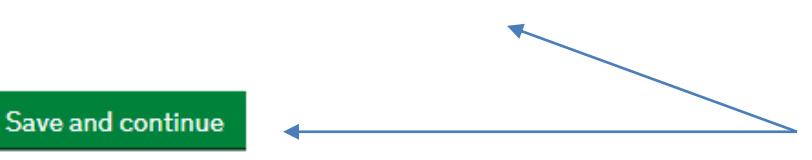

*You will need to read the information provided before answering 'Yes' or 'No', press 'Save and continue'.*

# **Extremist organisations and views**

You must read all of the information on this page before answering.

 $\blacktriangleright$  Extremist organisations

Have you ever been a member of, or given support to, an organisation which is or has been concerned with extremism?

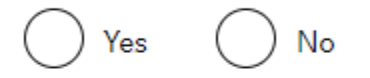

 $\blacktriangleright$  Extremist views

Have you, by any means or medium, expressed any extremist views?

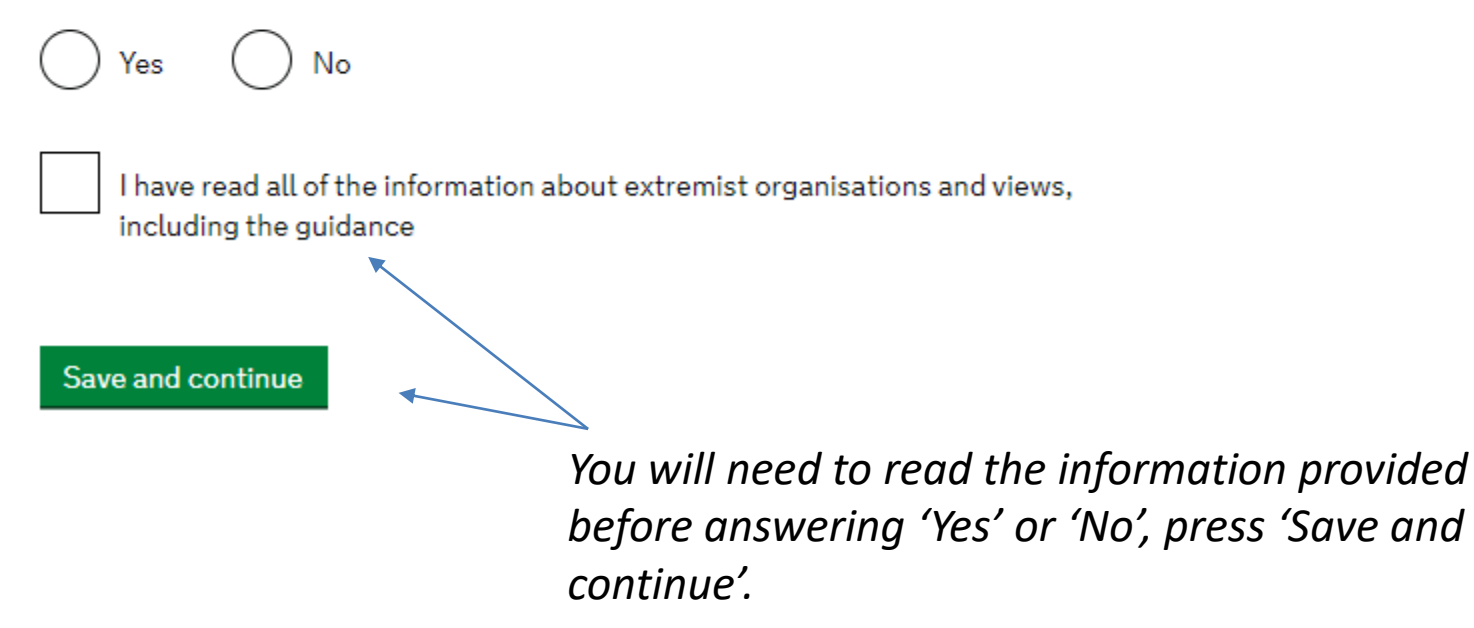

## Person of good character

Have you, as a part of your employment or otherwise, undertaken paid or unpaid activity on behalf of a non-UK government which you know to be dangerous to the interests or national security of the UK or its allies?

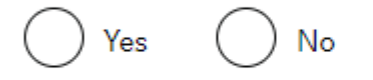

Have you ever engaged in any other activities which might indicate that you may not be considered to be a person of good character?

No Yes

Is there any other information about your character or behaviour which you would like to make us aware of?

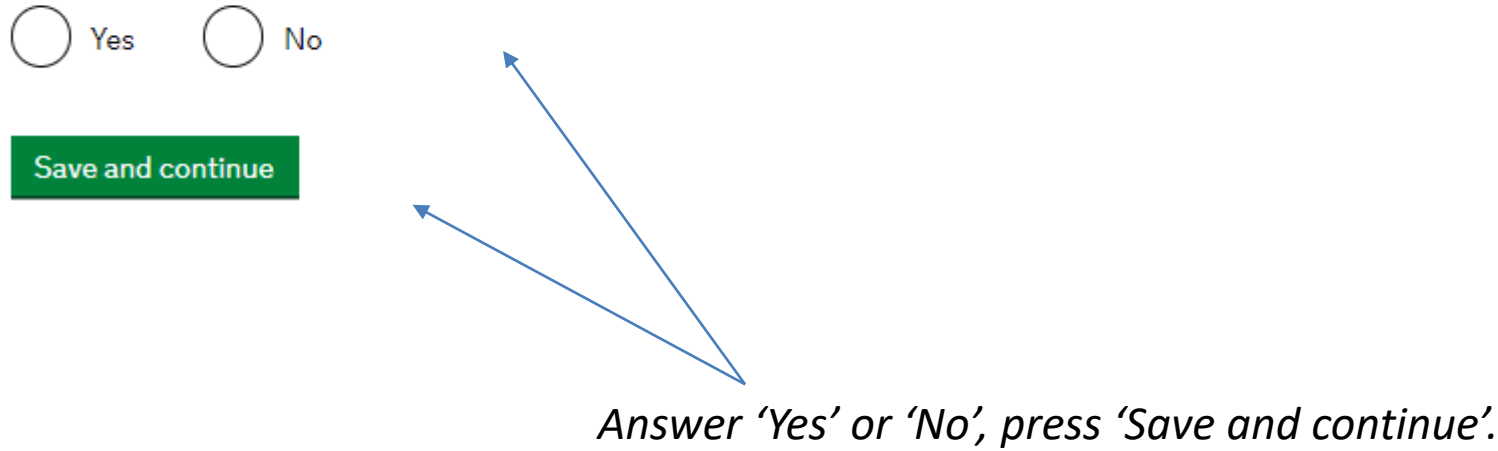

## Your employment history

Have you ever worked for any of the following types of organisation? Include information for any paid or unpaid work. Select all that apply.

Armed Forces (career)

Armed Forces (compulsory national or military service)

Government (including Public or Civil Administration and non-military compulsory national service)

Intelligence services

Security organisations (including police and private security services)

Media organisations

Judiciary (including work as a judge or magistrate)

I have not worked in any of the jobs listed above

*Select any organisations that you have worked in, press 'Save and continue' .*

#### Save and continue

# **Sponsor licence number and address**

This information is on your Confirmation of Acceptance for Studies (CAS) statement, or contact your sponsor to get their licence number.

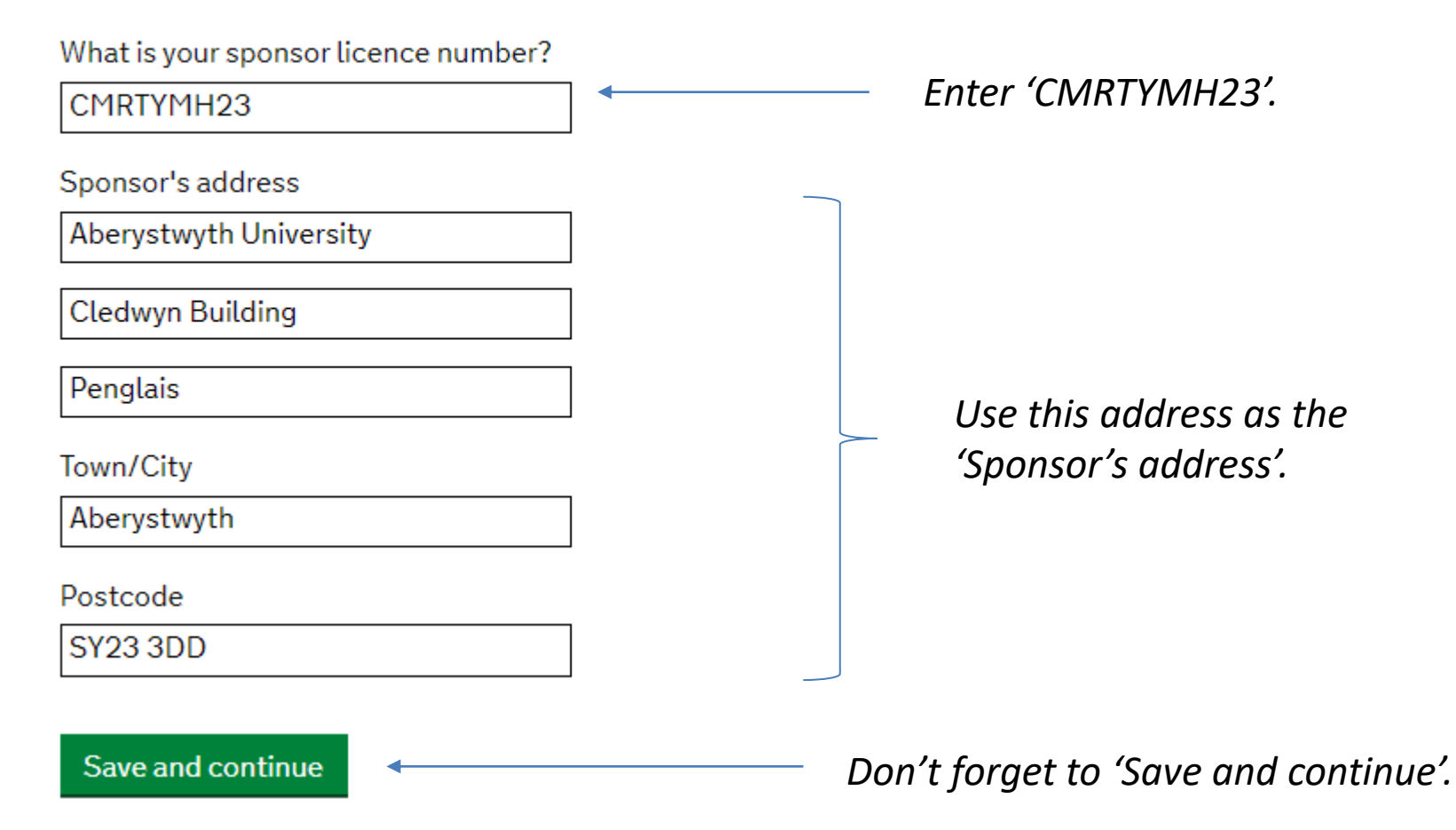

# **Place of Study**

### What type of sponsor will you be studying with?

The Register of Student sponsors sets out what type of sponsor each institution on the register is. A Higher Education Provider with a track record of compliance will have the status 'General Student Sponsor - Track Record'.

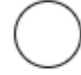

Independent School

**Higher Education Provider** 

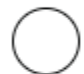

Higher Education Provider with a track record of compliance <

Overseas Higher Education Provider

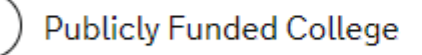

Private Provider

Mhat is the difference between a school and a higher education institution?

Save and continue

*Press 'Save and continue'.*

*Select 'Higher education institution with a track record of compliance'.*

# **Primary site of study**

Is this the site where the majority of your study will take place?

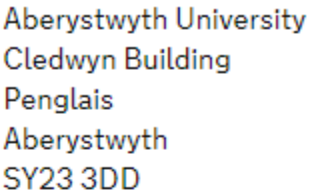

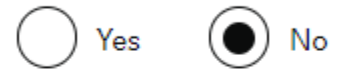

Address of your primary site of study

Town/City

Postcode

*Select 'No' and enter the address of your academic department available from your draft CAS.*

*Press 'Save and continue*'.

Save and continue

## **UCAS details**

Did you apply for your course through UCAS?

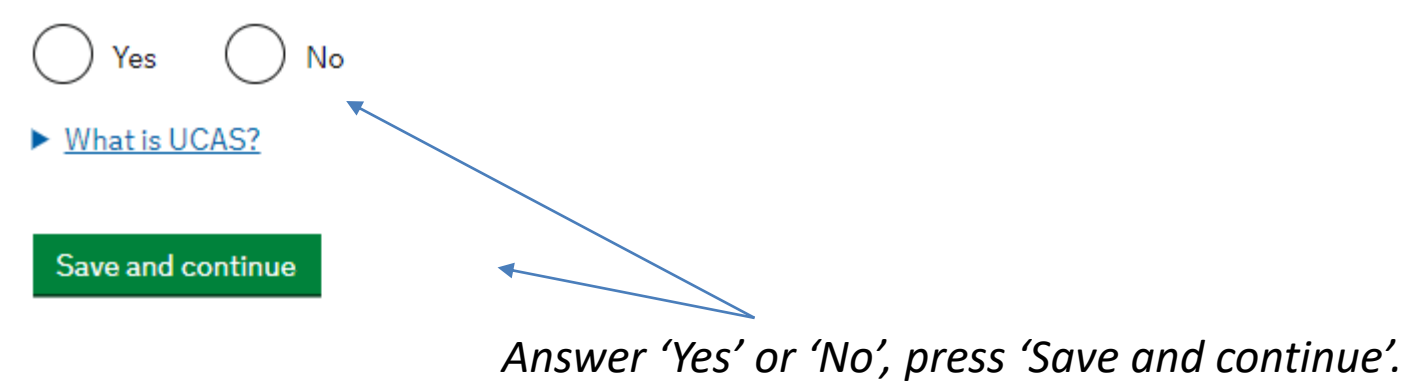

Updated 06/2023 51

# **Academic Technology Approval Scheme** (ATAS)

Students of certain sensitive subjects, knowledge of which could be used in programmes to develop weapons of mass destruction or their means of delivery, will need to apply for an ATAS certificate before they can study in the UK. You can find out if you need an ATAS certificate here.

Do you need to obtain permission from the ATAS?

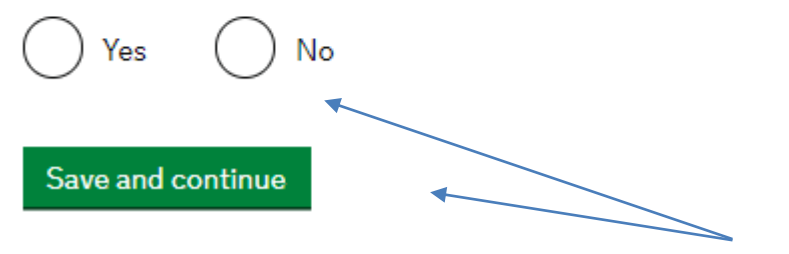

*Your CAS will say if you need ATAS. Consult the International Student Adviser if you are not sure whether you need ATAS clearance.*

## **Future official financial sponsor**

Will you be receiving money from an official financial sponsor for your continuing studies?

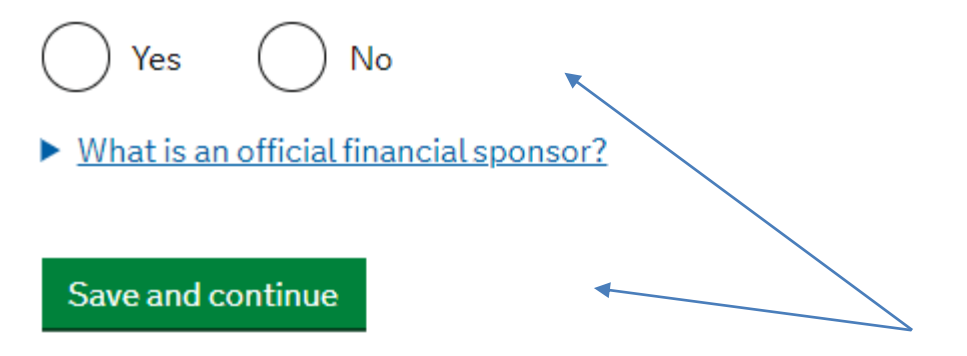

*Answer 'Yes' or 'No', press 'Save and continue'.*

## **Course information**

### Name of sponsor institution (school/college/university)

Aberystwyth University

*Enter 'Aberystwyth University'.*

### Course name

### Qualification you will get

This is the level of the qualification you will receive at the end of your course. If you are unsure about the level of your qualification, find out what qualification levels mean here or ask your sponsor institution.

*You will find this information on your CAS.*

Are you going to be a student union sabbatical officer?

 $\blacktriangleright$  What is a student union sabbatical officer?

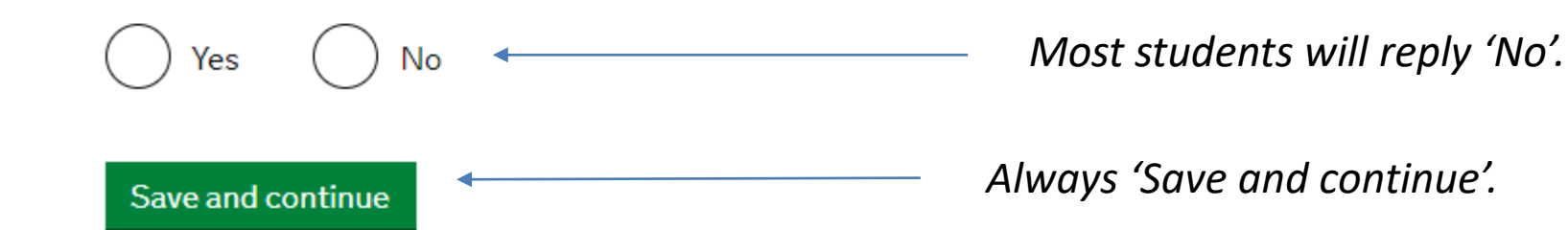

## **Course dates**

### Course start date

Provide the start date of your main course of study, but do not include any other courses you may be taking before. Enter date in the format DD MM YYYY

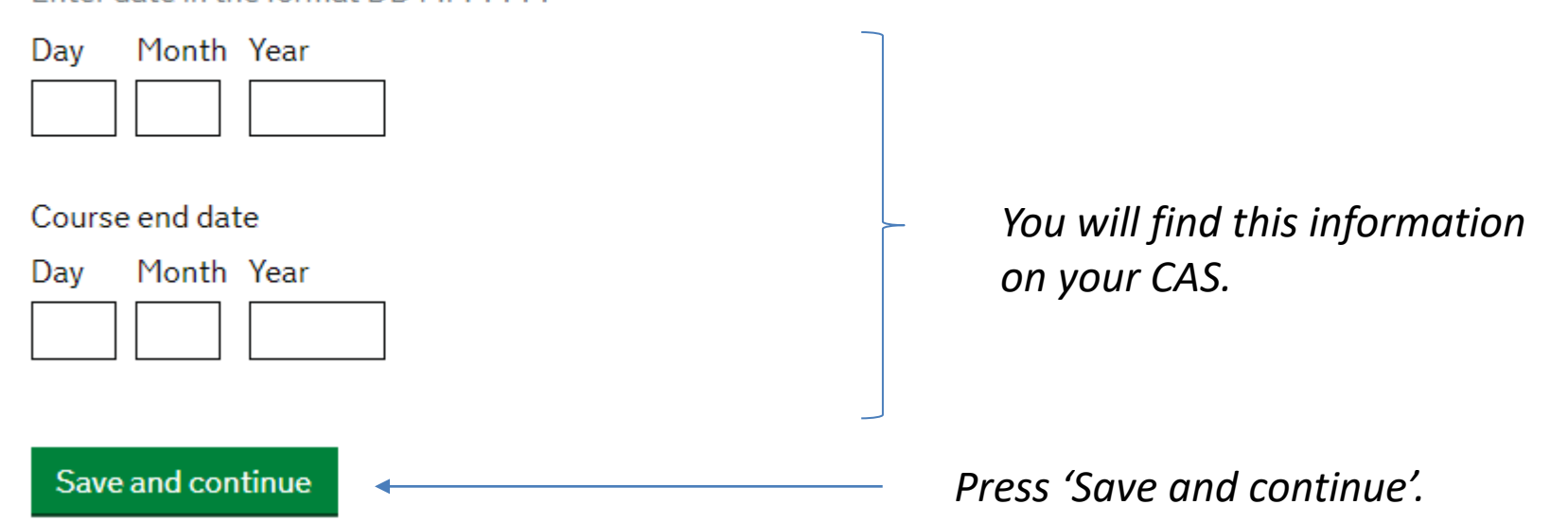

## **Accommodation payments**

Have you or your parent(s)/legal guardian(s) already paid any money to your sponsor for accommodation?

This is only money paid to your sponsor. For example, this does not include money paid to a private landlord or housing organisation. There is a limit on how much of this will count towards your maintenance requirement, and this is set out in the guidance here

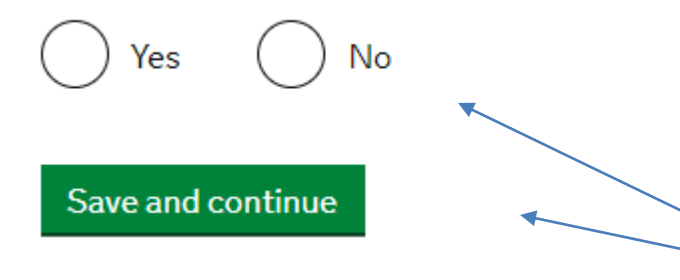

*This question only refers to students who are staying in university accommodation. If you have paid any accommodation fees select 'Yes', if you have not paid any accommodation fees select 'No'.*

## **Course fees**

£

### What are your course fees for your first year?

If your course is shorter than 12 months, state the total course fee. This information is on your Confirmation of Acceptance for Studies (CAS) statement. Alternatively, you can contact your sponsor for this information.

*The course fees will be stated on your CAS.*

Have you or your parent(s) or legal guardian(s) already paid any of your course fees?

Please select No if your course does not have a fee.

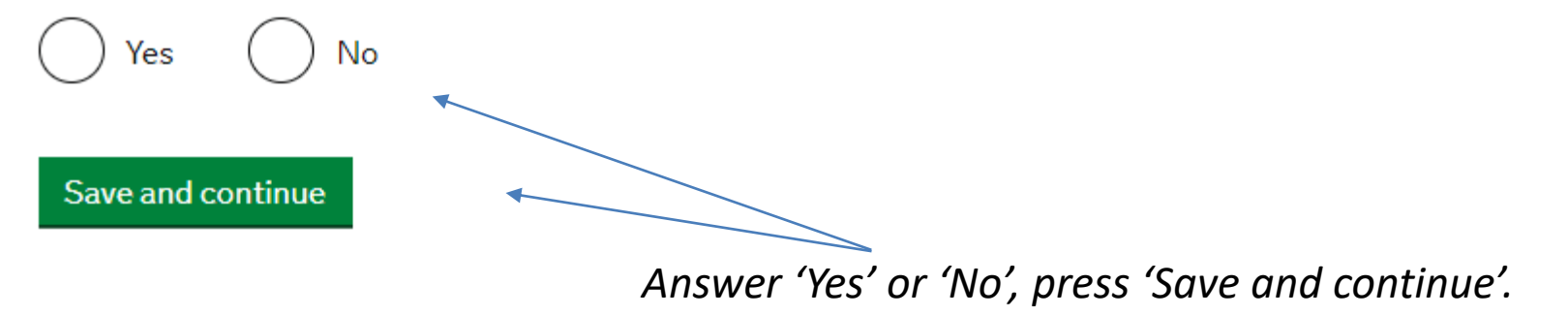

## **Student Loan**

You must show that you have enough money to cover your course fees, and living costs for you and any dependants Read the guidance to find out how much money you need to show and what documents you can use as evidence.

Are any of the funds required for this application in the form of a student loan?

No Yes Save and continue

*Answer 'Yes' or 'No', press 'Save and continue'.*

## **Maintenance funds**

You must show that you have enough money to cover your course fees and living costs. Read the guidance document to find out how much money you need to show and what documents you can use as evidence.

Are all of the maintenance funds required for this application in a bank account with your name on it?

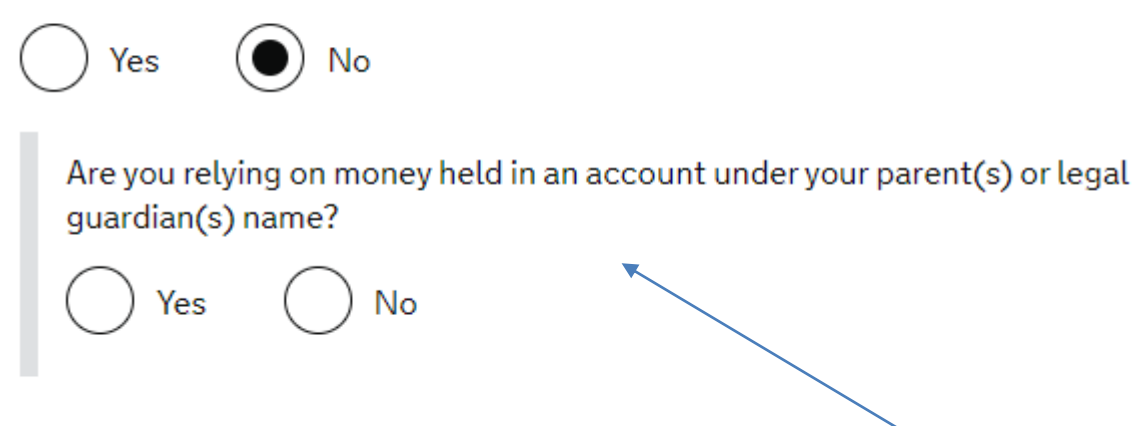

Save and continue

*If the money you are using is in your name select 'Yes', if the money is in your parent's name select 'No'. If you are relying on money held by your parents they will need to sign a consent form.*

## **Additional information about your** application

If you needed to add more information about your application but were not able to, you can write it here.

If there is no further information you want to add, click the 'Save and continue' button.

Add further details:

Maximum of 1,000 characters

Save and continue

*It is fine if you do not have any additional information to add.*

*Press 'Save and continue'.*

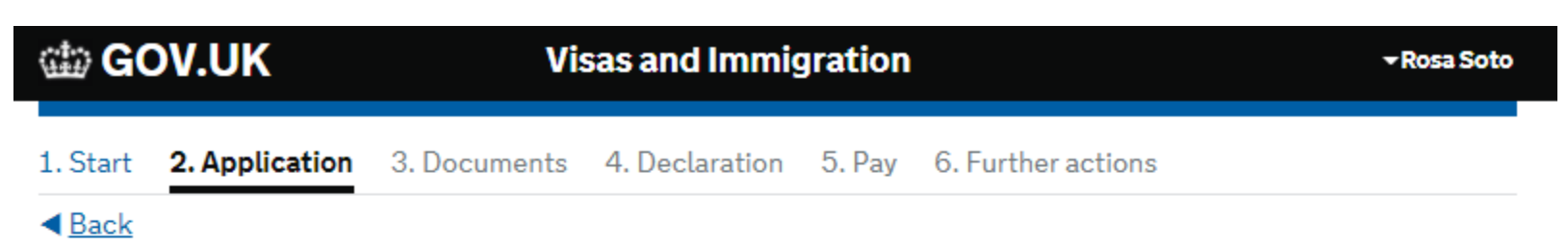

## **Check your answers**

Check the information below before you continue to the next section.

## **Personal information**

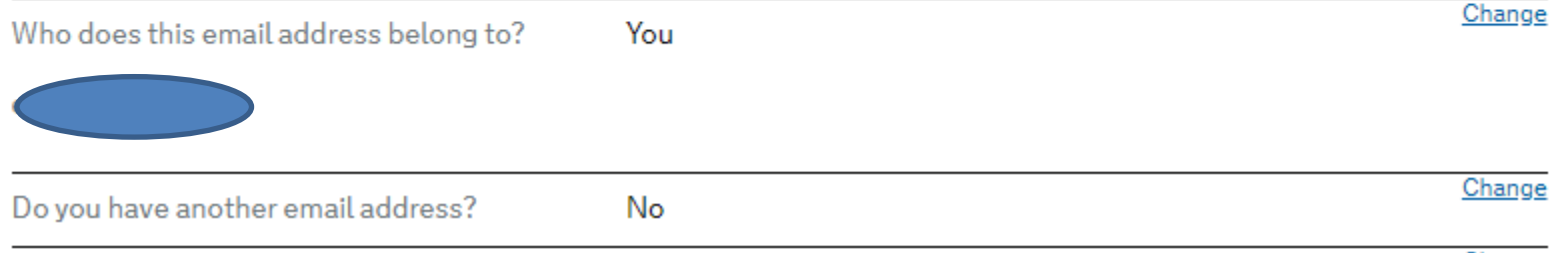

*You can now check all the answers that you have provided. Once you have done this, scroll to the bottom of the screen and click on 'Continue' and follow the links to pay for the Immigration Health Surcharge and visa application fee.* 

*If you need to add dependants to your visa application, you will need to complete a separate [partner application](https://apply-to-visit-or-stay-in-the-uk.homeoffice.gov.uk/sort/live-in-crown-dependency/pbs_dependant_partner_out_uk?uid=c65665ee-7a4e-4434-8558-c7e6b232ee36&cookiesPreferencesURL=https%3A%2F%2Fapply-to-visit-or-stay-in-the-uk.homeoffice.gov.uk%2Fdashboard%2Fcookies&cookiesPolicyDomain=apply-to-visit-or-stay-in-the-uk.homeoffice.gov.uk&showBanner=true) or [child application.](https://apply-to-visit-or-stay-in-the-uk.homeoffice.gov.uk/sort/live-in-crown-dependency/pbs_dependant_child_out_uk?uid=45fc5afb-9b48-4a3f-b17a-b9e0b1c23b73&cookiesPreferencesURL=https%3A%2F%2Fapply-to-visit-or-stay-in-the-uk.homeoffice.gov.uk%2Fdashboard%2Fcookies&cookiesPolicyDomain=apply-to-visit-or-stay-in-the-uk.homeoffice.gov.uk&showBanner=true)*

# Check you can use the app

You can use the app on:

- an iPhone 7 or newer models
- an Android phone with near-field communication (NFC)

Check the phone's settings to see if it has NFC. The phone has NFC if you can use it to make contactless payments.

## If you do not have a phone

Ask a friend or family member if you can use their phone. No information is stored on the app or phone after you close it.

You do not have to apply on the phone - you can do the rest of your application on your computer or another device.

We will send your decision letter by email – this can be your email or someone else's. You do not use your decision letter to prove your status.

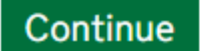

*Check you can use the app on your phone, press 'Continue'.*

Updated 06/2023 62

# **Create a UK Visas and Immigration** account

To use this service, you need to create an account.

Once you have an account, you can use it to confirm your identity, apply and use other Home Office services.

## What you need

You will need your:

- date of birth
- passport
- · email address
- phone number

If you need to give someone application access so they can apply for you, you also need their email address and phone number.

## Who can create an account

You can create an account for yourself or someone else in some cases - for example, your young child.

Create an account

*Press 'Create an account'.*

Updated 06/2023 63

# Who is completing this application form?

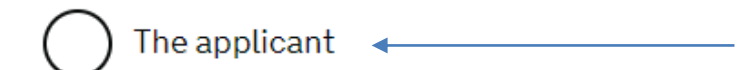

*Select 'The applicant', press 'Continue'.*

Someone else

If you do not need access to the applicant's account select 'Applicant' and answer all questions as the applicant

### Continue

# What is your country of nationality?

This is the country of nationality shown on your identity document. Use the English spelling if it is written in 2 languages.

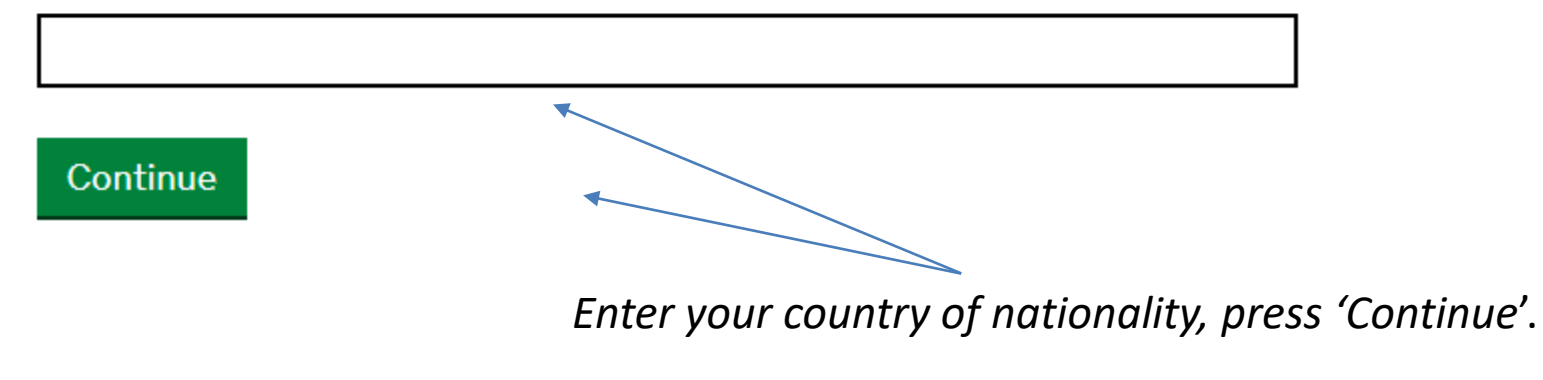

## **EU, EEA and Swiss students**

# Enter your passport details

### Passport number

This can contain letters and numbers. For example, "120382978A".

### **Country of issue**

This is usually shown on the first page of your passport, at the top. Use the English spelling or the country code.

### Does your passport have an expiry date?

No

Yes

Continue

*Enter your passport details, press 'Continue'.*

# What is your date of birth?

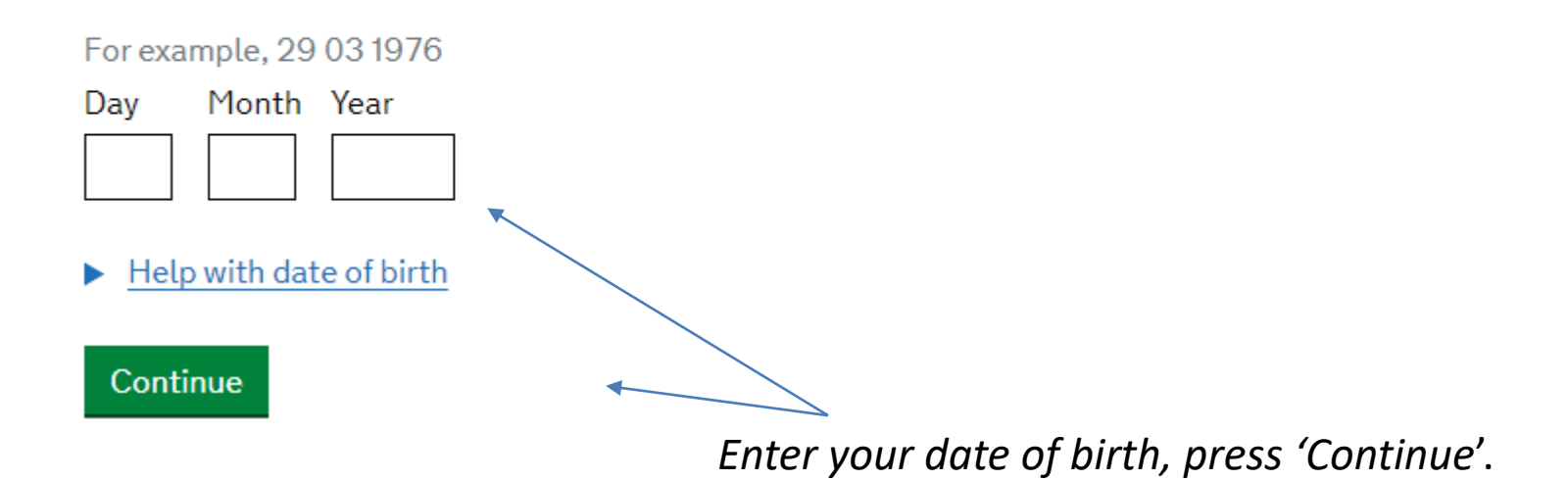

# **What is your name?**

Enter your name as it is written on your identity document. Use the English spelling if it is written in two languages.

#### **Given names**

Also known as your first and middle names

#### **Surname**

Include all your surnames

Continue

*Enter your names as they appear on your passport.*

## **EU, EEA and Swiss students**

# What is your email address?

We will send a single-use 6-digit security code to this email address. This is to verify the address is correct and that you have access to it.

*Enter your Aber email address.*

Continue

# **Verify your email address**

We have sent a 6-digit code to

#### @aber.ac.uk

If you have not received a code, make sure the email address is correct and you have checked your spam folder.

#### **Enter code**

*Enter the code that you received by email.*

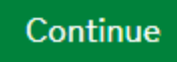

# What is your phone number?

## **EU, EEA and Swiss students**

We will send a single-use 6-digit security code by text message (SMS) to this phone. You will need to verify it in the same way as your email.

For international numbers include + and the country code. For example, +39 1 33 45 70 90

*Enter your mobile number.*

#### Continue

# Verify your phone number

We have sent a 6-digit security code by text message to:

It may take a few minutes to arrive.

#### **Enter security code**

*Enter the code that you received by text.*

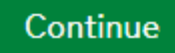

# Do you need to give someone access to your application?

If someone is applying for you, you can give them access to your application

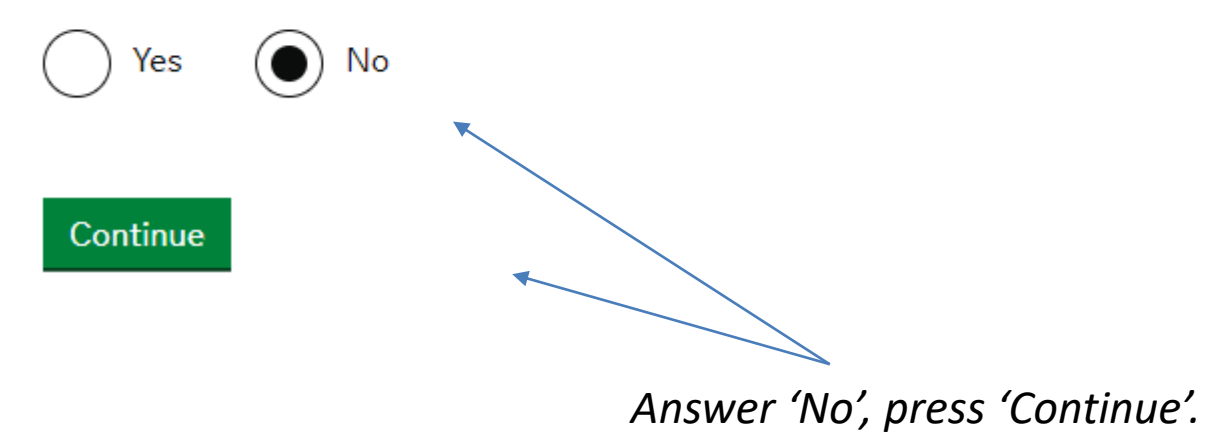

## **EU, EEA and Swiss students**

# **Confirm your details**

**Create Account** 

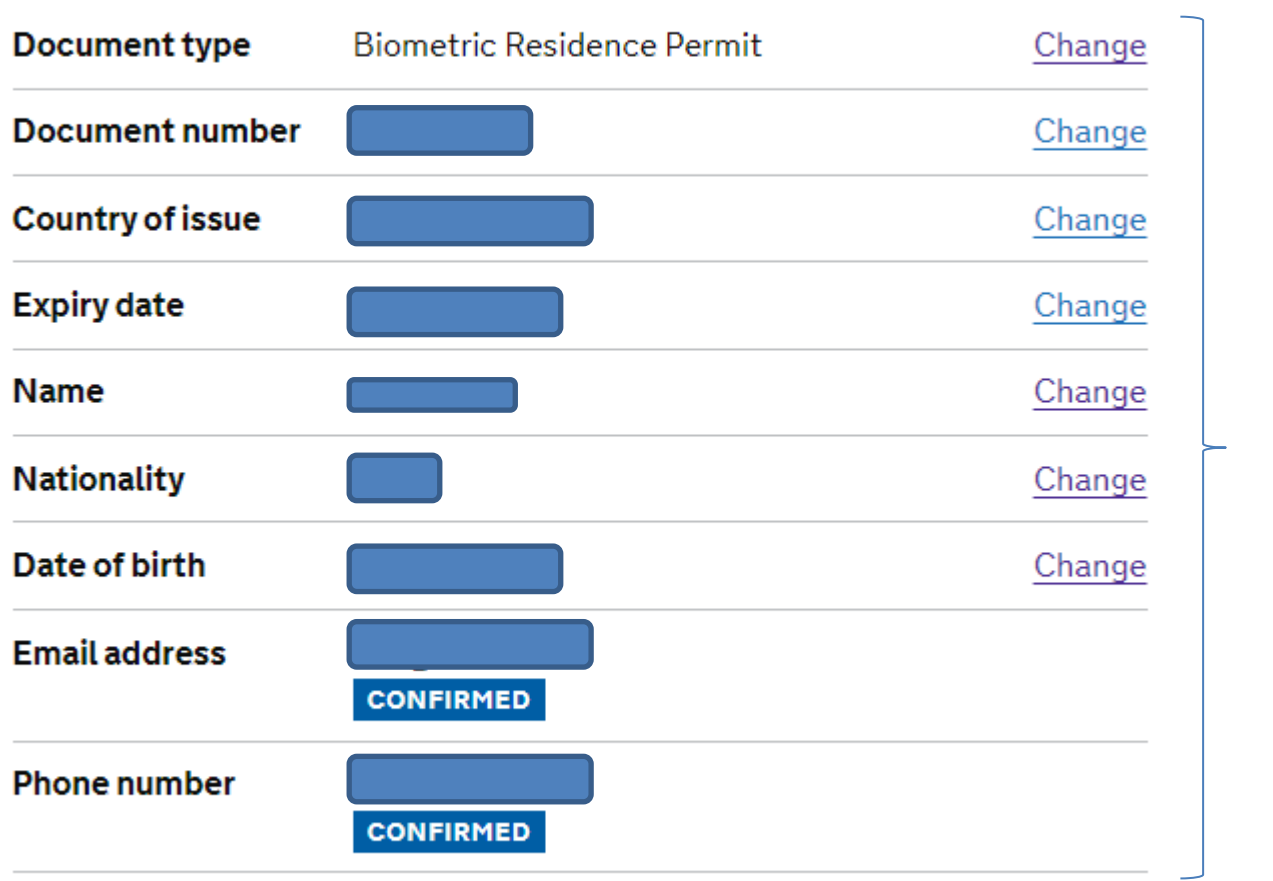

*Check your details.*

*Press 'Create Account'.*
## **Account created**

### What happens next

You will need to use the 'UK Immigration: ID Check' app to verify your identity.

### Sign in

To sign in, you will need:

- your identity document number
- your date of birth
- access to your phone or email

You will be sent a security code to sign in.

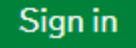

# **Confirm your identity using** the app

#### You will need to:

1. Download and open the 'UK Immigration: ID Check' app. 2. Use the app to scan your identity document. 3. Upload a photo of yourself.

#### **Continue**

*After you confirm your ID, you can return to the start of the tutorial to complete your Student visa application.*